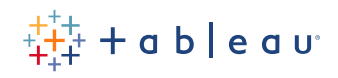

# **Tableau für SAP HANA:**

Leistungsverfolgung und Arbeitslastanalyse

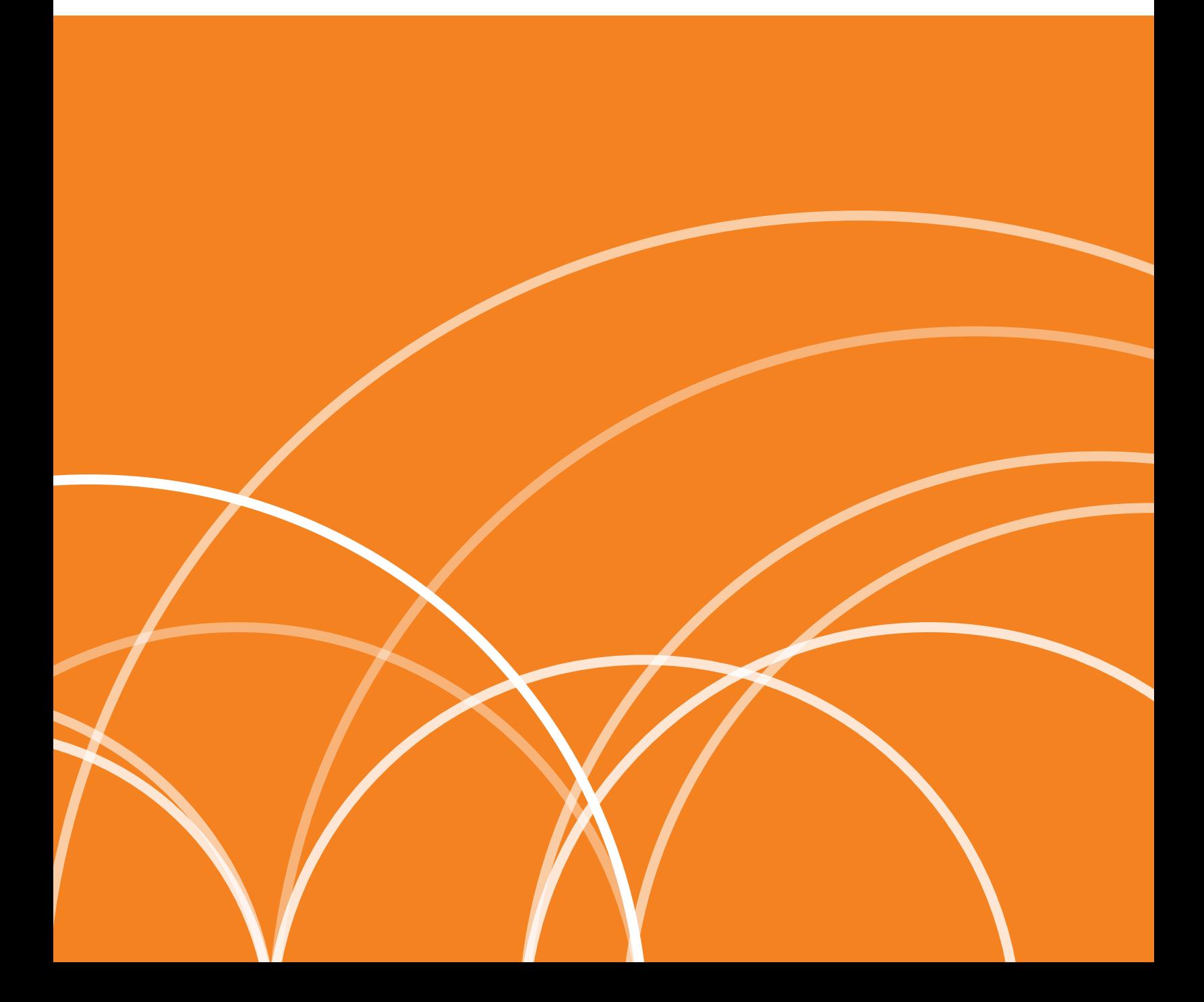

# **Inhalt**

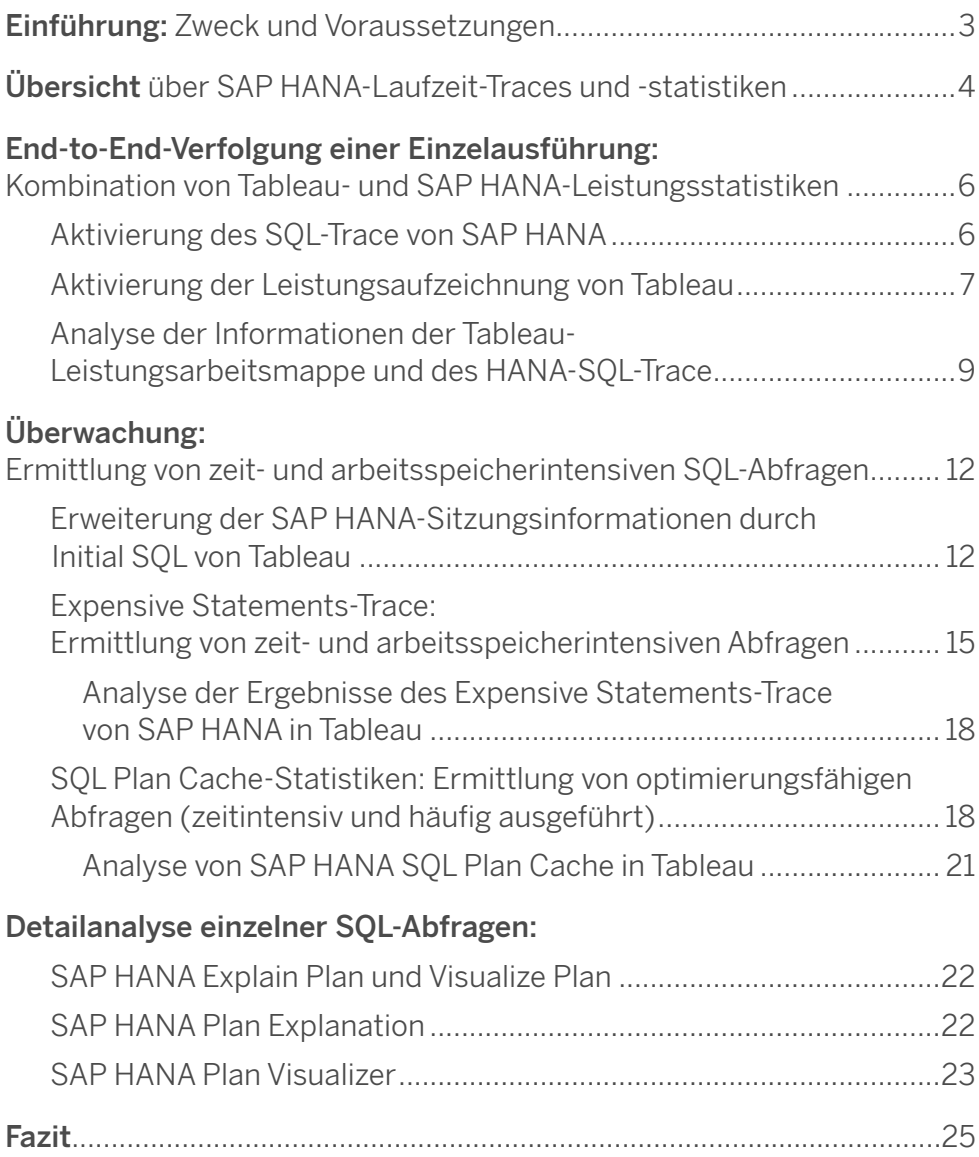

Über Tableau [...............................................................................................25](#page-24-0)

## <span id="page-2-0"></span>**Einführung:** Zweck und Voraussetzungen

Leistung und Stabilität sind entscheidende Faktoren für die erfolgreiche Implementierung von Tableau-Dashboards mit Live-Datenquellen von SAP HANA. Für die bestmögliche Leistung muss die Dashboard-Laufzeit während des Entwurfs analysiert und das System danach kontinuierlich auf teure Abfragen (bei SAP HANA "Queries" genannt) überwacht werden. Dieses Dokument bietet eine Übersicht über die Funktionen zur Leistungsverfolgung und Überwachung in SAP HANA und Tableau, mit denen Leistungsengpässe ermittelt werden können. Deren Kenntnis ist die Voraussetzung für geeignete Maßnahmen zur Leistungsoptimierung. Empfehlungen für den Entwurf effizienter Tableau-Dashboards sind nicht Bestandteil dieses Dokuments. Dazu finden Sie Informationen in anderen Materialien, z. B. in [So entwerfen Sie](https://www.tableau.com/de-de/learn/whitepapers/designing-efficient-workbooks)  [effiziente Arbeitsmappen](https://www.tableau.com/de-de/learn/whitepapers/designing-efficient-workbooks) (Whitepaper) und [Best Practices für die Dashboard-Leistung](https://www.youtube.com/watch?v=D2dzCp9CBy0) (aufgezeichnete Präsentation in englischer Sprache).

Für die Aktivierung der in diesem Dokument behandelten SAP HANA-Traces ist eine ausreichende Autorisierung oder die Unterstützung eines **SAP HANA-Administrators** notwendig. Darüber hinaus ist für die Erfassung der von Tableau ermittelten Frontend-Laufzeiten ein **Tableau-Creator-Anwender** (also ein Analyst oder Dashboard-Designer) erforderlich. Kombiniert ermöglichen die Tableau- und SAP HANA-Traces eine komplette End-to-End-Laufzeitverteilung. Diese Traces liefern die erforderlichen Informationen, um Leistungsengpässe zu ermitteln, deren Behebung eine Leistungsoptimierung verspricht.

Eine Anwendung von detaillierten End-to-End-Traces wird (aufgrund des hohen Ressourcenbedarfs) nur für einzelne Ausführungen empfohlen. Darüber hinaus gibt es aber weitere Traces für die kontinuierliche Überwachung von Leistung und Arbeitslast, mit denen teure Abfragen ermitteln werden können. Um Engpässe bei hohen Arbeitslasten zu vermeiden, muss die Quelle dieser (in Bezug auf die Nutzung von CPU, Laufzeit und Arbeitsspeicher) "teuren" und von dominanten (Laufzeit multipliziert mit Anzahl der Ausführungen) Abfragen analysiert und bestimmt werden. SAP HANA kann für die Erfassung dieser Statistiken konfiguriert und Tableau für deren Analyse genutzt werden.

Wenn eine zeit- oder arbeitsspeicherintensive SQL-Anweisung ausgeführt wurde, kann deren Verarbeitung in HANA durch Tools wie SAP HANA Plan Explanation oder SAP HANA Plan Visualizer zusätzlich analysiert werden. Diese Tools bieten detaillierte schrittspezifische Informationen dazu, wie das Abfrageergebnis berechnet wurde und welche Verarbeitungsschritte die Leistung beeinträchtigt haben. Damit lassen sich dann Optimierungsstrategien ermitteln wie die Anwendung von Filtern vorab, eine Aggregation auf einer anderen Ebene usw.

## <span id="page-3-0"></span>**Übersicht** über SAP HANA-Laufzeit-Traces und -statistiken

#### Expensive Statements-Trace

Der Expensive Statements-Trace erfasst Informationen zu SQL-Anweisungen, deren Dauer der Ausführung einen bestimmten konfigurierten Schwellenwert überschreitet. Dieser Schwellenwert wird in Mikrosekunden (μs) festgelegt, also in Millionsteln einer Sekunde.

Der Trace kann in verschiedener Weise verwendet werden. Mit einem Schwellenwert von 1 werden praktisch alle Abfragen aufgezeichnet. Eine solche Einstellung sollte aber nur für einen begrenzten Zeitraum verwendet werden, wenn eine spezielle Leistungsanalyse erforderlich ist. Ein höherer Schwellenwert, z. B. 5 Sekunden (5.000.000 μs), kann dagegen permanent aktiviert sein. Hinweis in der SAP Note 2180165 ([FAQ: SAP HANA Expensive Statements-Trace](https://launchpad.support.sap.com/#/notes/2180165)): "Aufgrund des signifikant hohen Nutzens und des geringen Overheads (bei sinnvollen Schwellenwerten) wird die permanente Aktivierung dieses Trace empfohlen."

Ein weiterer Vorteil dieses Trace ist die Möglichkeit, dessen Aufzeichnungen flexibel zu analysieren. Dessen Ergebnisse können dafür durch Auswahl aus einer SAP HANA-Ansicht (M\_EXPENSIVE\_STATEMENTS in Schema SYS) abgerufen werden. Dadurch lassen sich die in SAP HANA aufgezeichneten teuren Anweisungen mit den leistungsstarken Analysefunktionen von Tableau untersuchen.

Aufgrund der genannten Vorteile (Trace kann dauerhaft aktiviert sein und mit SQL abgefragt werden) wird der Expensive Statements-Trace im nächsten Kapitel ausführlich erläutert.

#### SQL-Trace

Während der Expensive Statements-Trace für die Leistungsüberwachung dauerhaft aktiviert werden kann, bietet SAP HANA auch einen Trace für eine gezielte Leistungsanalyse. Dabei werden nach Aktivierung alle SQL-Abfragen und deren Laufzeitstatistiken erfasst, in der Regel für kurze Zeit und für einen bestimmten Benutzer. Wegen des hohen Detaillierungsgrads verbraucht der SQL-Trace mehr Ressourcen für Speicher und CPU. Er sollte deshalb nur vorübergehend und für eine bestimmte Leistungsanalyse, also nicht für eine lang andauernde Überwachung aktiviert werden.

Beim SQL-Trace werden die erfassten Informationen in eine .py-Textdatei statt in eine Datenbanktabelle geschrieben. Dieser Dateityp hat den Vorteil, dass die verfolgten Datenbankvorgänge wiederholt werden können. Die erfassten Leistungsinformationen sind aber unübersichtlich und nicht gut zu analysieren. Dafür bietet SAP das Python-Tool SAP HANA SQL Trace Analyzer, mit dem sich die Informationen aus der Datei zusammenfassen und einfacher analysieren lassen.

Ein Beispiel für das Trace-Ergebnis und die Funktionsweise des SQL Trace Analyzer-Tools bietet dieses Video der SAP HANA Academy. Es zeigt [wie SAP HANA SQL Trace](https://www.youtube.com/watch?v=FvzN89vwcho)  [Analyzer angewendet wird.](https://www.youtube.com/watch?v=FvzN89vwcho)

#### SQL Plan Cache

SQL Plan Cache ist ein hilfreiches Tool zur Erfassung der SQL-Verarbeitung der SAP HANA-Datenbank. Es handelt sich nicht um einen Trace, sondern um einen Cache, der standardmäßig aktiviert ist. SQL Plan Cache erfasst wichtige Statistiken, ohne dass das Tool explizit aktiviert werden muss.

SQL Plan Cache bietet eine Übersicht über die häufig im System ausgeführten Anweisungen und erfasst Laufzeitstatistiken. Diese Statistiken sind aggregiert, d. h. sie enthalten keine Laufzeitinformationen über die Ausführung bestimmter Dashboards. Damit lassen sich aber Kandidaten für eine Optimierung ermitteln, z. B. häufig ausgeführte und zeitintensive Abfragen. Die Informationen von SQL Plan Cache können als SAP HANA-Ansicht abgefragt und mit Tableau analysiert werden.

#### Aktivierung der SAP HANA-Verfolgung des Arbeitsspeichers

Einige SAP HANA-Traces bieten die Möglichkeit, zusätzlich zu Leistungs-KPIs die Arbeitsspeichernutzung der SQL-Anweisungen zu erfassen. Dieser Wert kann für die Analyse von Situationen mit nicht ausreichendem Arbeitsspeicher oder für die Ermittlung von Benutzern, die sehr viel Arbeitsspeicher der Datenbank in Anspruch nehmen, sehr hilfreich sein. Zur Verfolgung der Arbeitsspeichernutzung müssen die beiden folgenden Parameter im Abschnitt [resource\_tracking] der Datei global.ini aktiviert werden:

- $\cdot$  enable tracking
- memory\_tracking

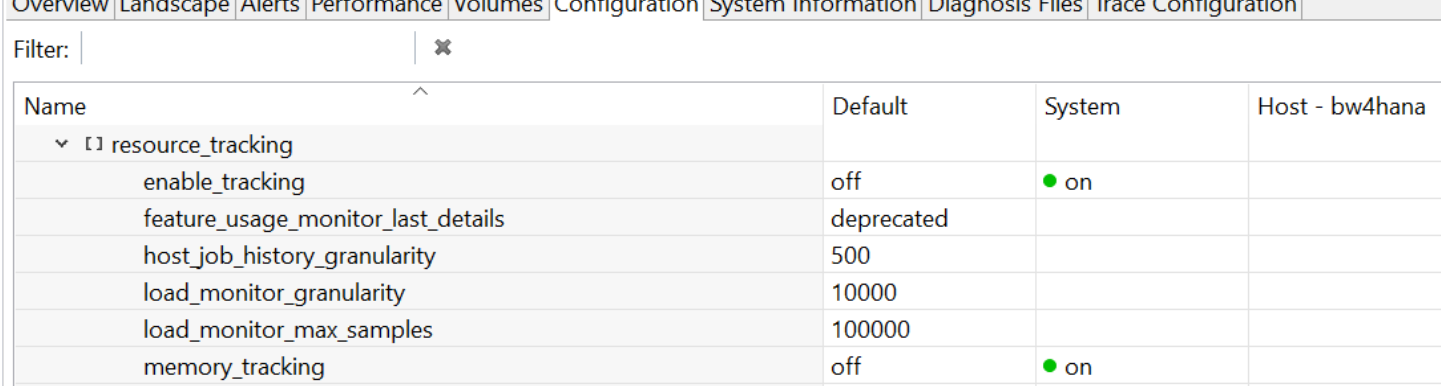

<span id="page-5-0"></span>Die End-to-End-Analyse beinhaltet eine zeitweilige Aktivierung von Traces sowohl für Tableau wie für SAP HANA. Diese sollten nur für eine einzelne Ausführung und nicht für eine kontinuierliche Überwachung genutzt werden.

# **End-to-End-Verfolgung einer Einzelausführung:**  Kombination von Tableau- und SAP HANA-Leistungsstatistiken

Um die Laufzeitverteilung einer Tableau-Arbeitsmappe nachzuvollziehen, ist es empfehlenswert, die Leistung sowohl von Tableau als auch der Datenbank zu verfolgen, also in Form einer End-to-End-Verfolgung. Damit lässt sich feststellen, auf welche Ebene die meiste Laufzeit fällt (Tableau, Netzwerk, HANA) und welche Schritte die gesamte Ausführung verlangsamen. Dies gibt einen Hinweis auf die Schritte, die den größten Effekt für eine Leistungsoptimierung haben.

#### Aktivierung des SQL-Trace von SAP HANA

Als Erstes muss der SQL-Trace von SAP HANA für den Datenbankbenutzer aktiviert werden, der den Trace ausführt. Dies gewährleistet, dass alle eingehenden SQL-Abfragen von diesem Benutzer inklusive der zugehörigen Laufzeitinformationen erfasst werden. Diesen Trace können Sie u. a. in SAP HANA Studio im Abschnitt "Administration" > "Trace Configuration" (Administration > Trace-Konfiguration) aktivieren.

Zur Aktivierung des Trace legen Sie für den Trace-Status die Einstellung "Active" (Aktiv) fest und verwenden die Trace-Ebene ALL oder ALL\_WITH\_RESULTS. Im Feld für die Trace-Datei können Sie den Namen der generierten Trace-Datei festlegen. Darüber hinaus sollte ein Filter für den Datenbankbenutzer angewendet werden, der die Tableau-Arbeitsmappe ausführt.

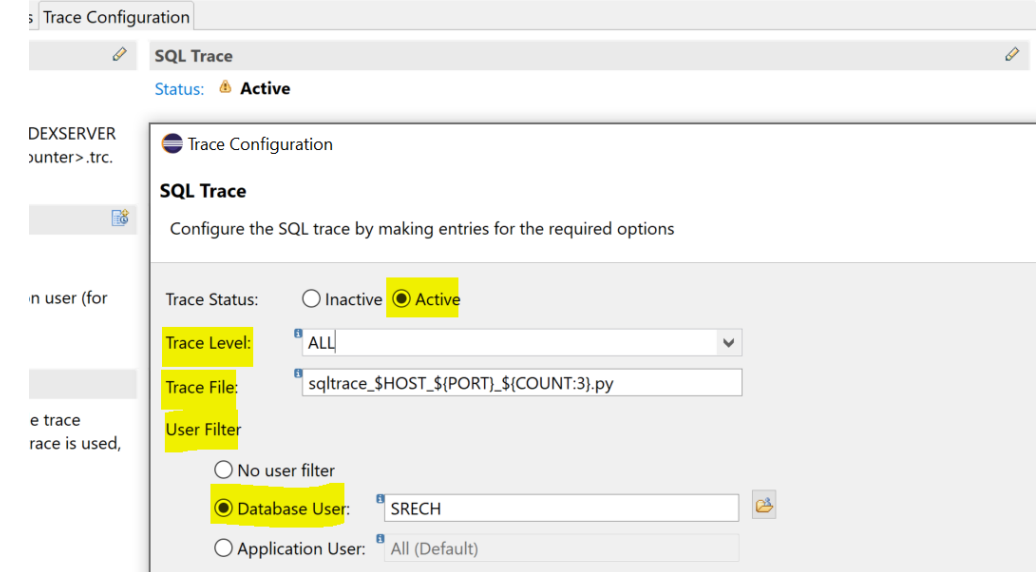

Eine ausführliche Beschreibung der SQL-Trace-Konfiguration finden Sie in der SAP Note 2031647 [\(Aktivierung des SQL-Trace in](https://launchpad.support.sap.com/#/notes/2031647)  [SAP HANA Studio,](https://launchpad.support.sap.com/#/notes/2031647) in englischer Sprache).

#### <span id="page-6-0"></span>Aktivierung der Leistungsaufzeichnung von Tableau

Zur Erfassung der Laufzeitverteilung aufseiten von Tableau steht ein Tableau-Leistungs-Trace zur Verfügung.

#### Tableau Desktop

Wenn Sie Tableau Desktop verwenden, klicken Sie für den Aufruf des Leistungs-Trace auf: "Hilfe" > "Einstellungen und Leistung" > "Leistungsaufzeichnung starten".

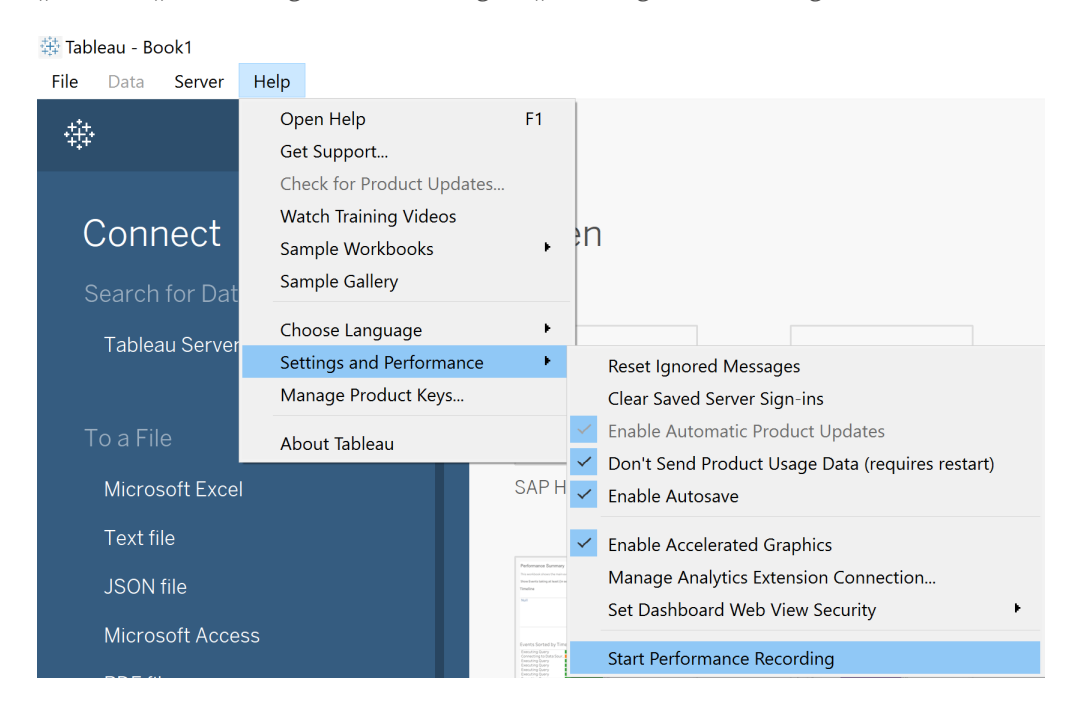

Anschließend wird jeder Schritt in Tableau im Rahmen des Leistungs-Trace erfasst.

Um die Aufzeichnung zu beenden und eine temporäre Arbeitsmappe mit den Ergebnissen dieser Aufzeichnung aufzurufen, klicken Sie noch einmal auf die Schaltfläche (die nun die Bezeichnung "Leistungsaufzeichnung beenden" enthält):

"Hilfe" > "Einstellungen und Leistung" > "Leistungsaufzeichnung beenden".

Anschließend wird eine Tableau-Arbeitsmappe mit den erfassten Informationen erstellt. Mit "Datei" > "Speichern unter" kann diese Arbeitsmappe für die zukünftige Verwendung gespeichert werden.

Eine ausführliche Erläuterung der Trace-Aktivierung für Tableau Desktop finden Sie in der Tableau-Hilfe unter [Aufzeichnen und Analysieren von Arbeitsmappenleistung.](https://help.tableau.com/current/pro/desktop/de-de/perf_record_create_desktop.htm)

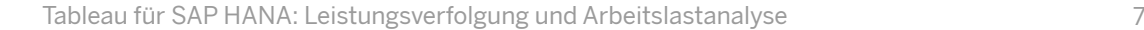

#### Tableau Server

Für Tableau Server starten Sie den Leistungs-Trace durch Hinzufügen von ":record\_performance=yes&" am Ende der Ansichts-URL.

#### Beispiel: Ansichts-URL

http://l0.32.139.22/#/views/Coffee\_Sales2013/ USSalesMarginsByAreaCode?:iid=L

Beispiel: Ansichts-URL mit aktiviertem Leistungs-Trace:

http://10.32.139.22/#/views/Coffee\_ Sales2013/USSalesMarginsByAreaCode?:record\_ performance=yes&:iid=1

Um die Leistungsaufzeichnung in Tableau Server aufzurufen, klicken Sie auf "Leistung".

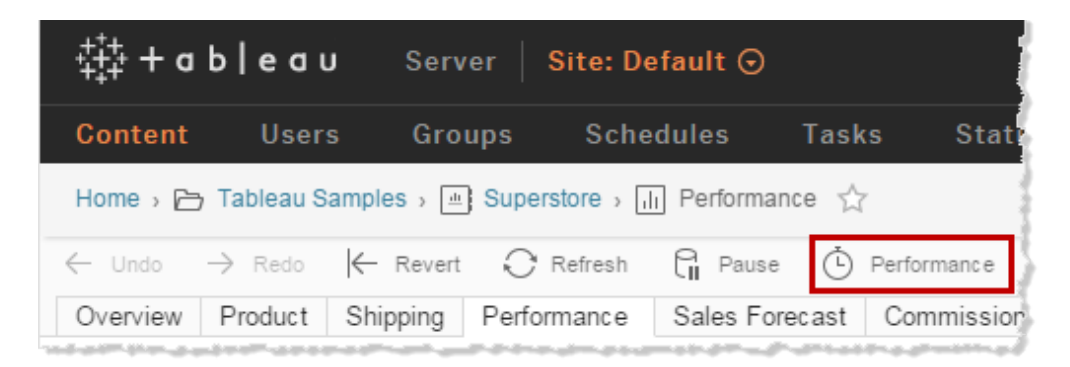

Wenn Sie den Leistungs-Trace wieder beenden möchten, klicken Sie auf eine andere Seite oder entfernen Sie ":record\_performance=yes" aus der URL. Eine ausführliche Erläuterung der Trace-Aktivierung für Tableau Server finden Sie in der Tableau-Hilfe unter [Erstellen einer Leistungsaufzeichnung.](https://help.tableau.com/current/server/de-de/perf_record_create_server.htm)

### <span id="page-8-0"></span>Analyse der Informationen der Tableau-Leistungsarbeitsmappe und des HANA-SQL-Trace

Das Ergebnis des Tableau-Leistungs-Trace steht als Tableau-Arbeitsmappe zur Verfügung.

Das Dashboard "Leistungszusammenfassung" bietet eine Übersicht über den zeitlichen Verlauf der ausgeführten Schritte. Im Diagramm unten sind die Ereignisse nach Laufzeit sortiert.

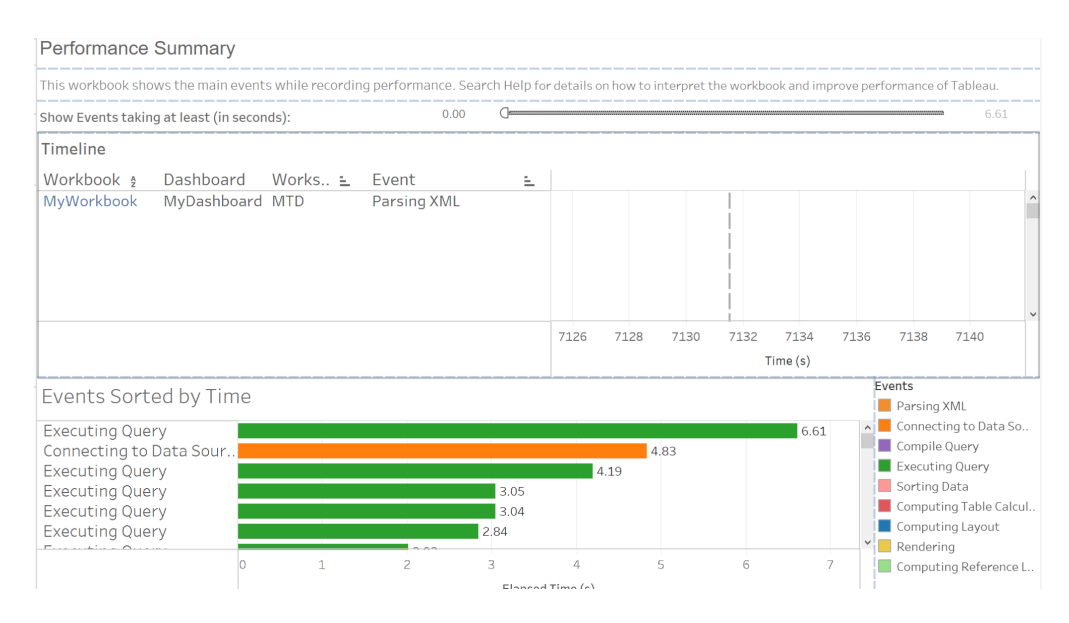

Damit die wichtigsten Ereignisse nicht übersehen werden, ist es empfehlenswert, die weniger wichtigen herauszufiltern. Dazu gehören die Ereignisse, die nicht länger als 0,5 Sekunden dauern.

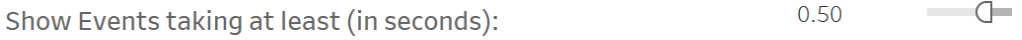

Das Blatt "Zeitachse" lässt sich für zusätzliche Informationen anpassen. Beispielsweise kann "Verstrichene Zeit" als Label eingefügt werden, "Index starten" auf das erste Feld in Zeilen gezogen werden (um die Aktionen nach Startzeit zu sortieren) und "Name der Aktivität" zu den Zeilen hinzugefügt werden.

#### Das Ergebnis sieht dann in etwa so aus:

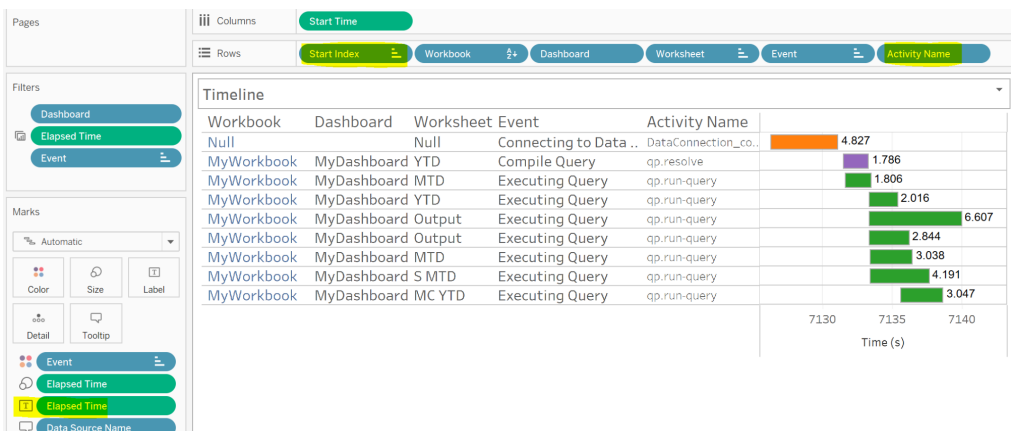

In diesem Fall wird die meiste Laufzeit für die Ausführung von Abfragen genutzt. "Abfrage wird ausgeführt" gibt den Zeitraum an, den Tableau auf eine Antwort von SAP HANA auf die Abfrage wartet, inklusive der Dauer für die Übertragung der Antwort im Netzwerk.

Um die vollständige SQL-Anweisung zu ermitteln, die zu einem Ereignis "Abfrage wird ausgeführt" gehört, kann das Ereignis in der Leistungszusammenfassung ausgewählt werden. Dadurch wird das Abfrageblatt gefiltert und der SQL-Befehl dieses Ereignisses angezeigt.

Im Blatt der Tableau-Arbeitsmappe ist die Anweisung aus Platzgründen nicht vollständig zu sehen. Sie können sie aber zur kompletten Anzeige auswählen und in einen Texteditor kopieren.

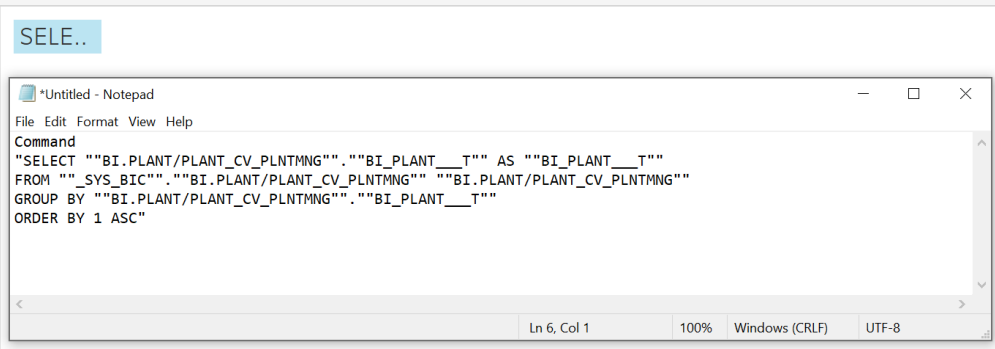

Nachdem Sie ermittelt haben, welche Arbeitsblätter und Abfragen die meiste Laufzeit nutzen, verknüpfen Sie diese Informationen mit dem HANA-SQL-Trace.

Nach der Ausführung von SQL Trace Analyzer von SAP (siehe SAP Note 2412519 [FAQ: SAP HANA SQL Trace](https://launchpad.support.sap.com/#/notes/2412519) Analyzer) mit der Trace-Datei enthält die Ausgabe Laufzeitinformationen für jede SQL-Abfrage in HANA, inklusive der Laufzeiten für Ausführung, Kompilierung, Cursor und Abruf. Diese Informationen werden in Mikrosekunden dargestellt. Durch Division durch 1.000.000 erhalten Sie den Sekundenwert.

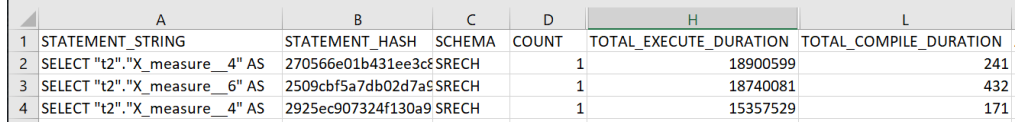

Ein Vergleich der Laufzeiten der SQL-Anweisung in HANA mit den entsprechenden Laufzeiten für "Abfrage wird ausgeführt" in Tableau liefert gegebenenfalls wertvolle Erkenntnisse. Wenn sich die Laufzeitwerte erheblich unterscheiden, kann das an der Netzwerkgeschwindigkeit oder an einer Firewall zwischen dem HANA-Server und dem Tableau-Frontend liegen.

Wenn die Laufzeit einer SQL-Abfrage in HANA sehr hoch ist, kann dies auf verschiedene Weise geändert werden. Beispiele:

- Prüfen Sie, ob die Abfrage durch Neugestaltung des Tableau-Arbeitsblatts vereinfacht werden kann.
- Prüfen Sie, ob das HANA-Datenmodell für die Abfrage optimiert werden kann. Erläuterungen dazu finden Sie in den Abschnitten "HANA Plan Explanation" und "HANA Plan Visualization" dieses Dokuments.

Wenn die Kompilierungsdauer im SQL-Ausführungsplan in SAP HANA sehr lang ist und eventuell sogar die der Abfrageausführung übersteigt, sollte das [Feature](https://kb.tableau.com/articles/howto/enabling-bing-variable-for-hana?lang=de-de)  [der Bindungsvariablen](https://kb.tableau.com/articles/howto/enabling-bing-variable-for-hana?lang=de-de) aktiviert werden. Mit dieser Funktion kann die Trefferrate von SQL Plan Cache erhöht und somit die Notwendigkeit der Kompilierung von SQL-Ausführungsplänen reduziert werden.

Wird eine zeitintensive SQL-Abfrage ausgeführt, die mit "HAVING (COUNT $(1) > 0$ )" endet, kann diese Bedingung mit einer TDC-Einstellung (CAP\_QUERY\_HAVING\_ REQUIRES GROUP BY) durch eine GROUP BY-Anweisung ersetzt werden, falls aktiviert. Diese Einstellung verkürzt in bestimmten Fällen die Laufzeit der SQL-Abfrage erheblich.

Dies sind einige Beispiele für Ergebnisse durch Analyse der Tableau-Traces in Verbindung mit SAP HANA-Traces.

# <span id="page-11-0"></span>**Überwachung:**

### Ermittlung von zeit- und arbeitsspeicherintensiven SQL-Abfragen

SAP HANA bietet eine Vielzahl von Traces, Protokollen und Statistiken, die wichtige Informationen zur Leistungsanalyse und -überwachung liefern. Wenn beispielsweise Ressourcenengpässe bei hohen Arbeitslasten auftreten, können mit diesen Informationen Kandidaten zur Leistungsoptimierung ermittelt und/oder eine Ursachenanalyse durchgeführt werden.

Allerdings lässt es sich möglicherweise nicht so einfach feststellen, welche Informationen aus diesen Protokollen sich auf Tableau-Abfragen oder auch auf bestimmte Tableau-Arbeitsmappen oder -Blätter beziehen.

Zum Nachverfolgen dieser Informationen zu Tableau-Abfragen kann das Tableau-Feature Initial SQL sehr hilfreich sein. Es erweitert die Möglichkeiten der Analyse von Tableau-Arbeitslasten und der Leistung in SAP HANA mithilfe von SAP HANA-Sitzungsvariablen. In Verbindung mit Informationen aus SAP HANA-Protokollen, z. B. des Expensive Statements-Trace oder von SQL Plan Cache ergeben sich dadurch neue Möglichkeiten für SAP HANA-Administratoren und Tableau-Arbeitsmappen-Designer.

### Erweiterung der SAP HANA-Sitzungsinformationen durch Initial SQL von Tableau

Beim Herstellen einer neuen Verbindung zu SAP HANA wird eine neue Sitzung in der SAP HANA-Sitzungsverwaltung eingerichtet. Diese speichert Informationen zur Quelle der Sitzung sowie technische Informationen, die von SAP HANA für Traces und statistische Daten genutzt werden.

Beispiele für vordefinierte Sitzungsvariablen sind APPLICATION, APPLICATIONVERSION, APPLICATIONUSER und APPLICATIONSOURCE. Eine vollständige Liste der vordefinierten Sitzungsvariablen und deren Anwendungsmöglichkeiten finden Sie in der [Referenz für](https://help.sap.com/viewer/4fe29514fd584807ac9f2a04f6754767/2.0.05/en-US/b4b0eec1968f41a099c828a4a6c8ca0f.html)  [SAP HANA SQL und Systemansichten](https://help.sap.com/viewer/4fe29514fd584807ac9f2a04f6754767/2.0.05/en-US/b4b0eec1968f41a099c828a4a6c8ca0f.html) (in englischer Sprache).

Wenn Tableau mit SAP HANA verknüpft wird, werden einige Sitzungsvariablen (z. B. APPLICATION und APPLICATIONVERSION) automatisch durch Tableau zugewiesen. Mit dieser Funktionalität lassen sich Tableau-Abfragen und/oder -Arbeitslasten von denen anderer Anwendungen und Tools trennen. Mit dem Tableau-Feature [Initial SQL](https://help.tableau.com/current/pro/desktop/de-de/connect_basic_initialsql.htm) können zusätzliche Sitzungsvariablen zum Speichern von Informationen zugewiesen werden, z. B. Tableau Workbook Name oder Tableau Server User. Initial SQL setzt sich aus einer Reihe von SQL-Befehlen zusammen, die auf Datenquellenebene definiert und ausgeführt werden, wenn eine Verbindung zu einer Datenbank hergestellt wird, z. B., wenn eine Arbeitsmappe geöffnet wird oder wenn Daten aktualisiert werden.

In diesem Beispiel wird mit APPLICATIONSOURCE der Name der Tableau-Arbeitsmappe übergeben, für die die Verbindung eingerichtet wurde, und mit APPLICATIONUSER der Tableau-Benutzer ermittelt, der die Abfrage ausführt.

Zur Einrichtung von Initial SQL muss die Registerkarte "Datenquelle" geöffnet und im Menü "Datei" die SAP HANA-Datenquelle ausgewählt werden:

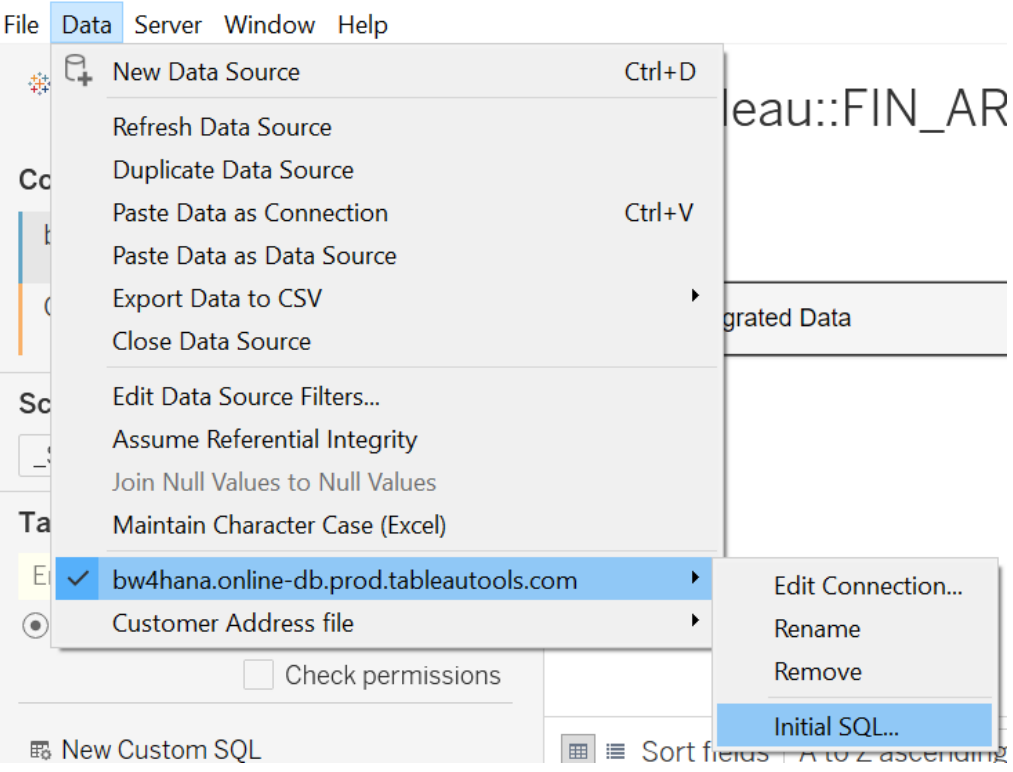

Für das Festlegen oder Überschreiben von Sitzungsvariablen gilt folgende Syntax:

SET [SESSION] <variable\_string\_literal> = <value\_string\_literal>

Beispielsweise können mit den folgenden Befehlen in Initial SQL Anwendungs-, Versions- und Arbeitsmappenname von Tableau in SAP HANA-Sitzungsvariablen gespeichert werden:

SET SESSION 'APPLICATIONSOURCE' = [WorkbookName];

SET SESSION 'APPLICATIONUSER' = [TableauServerUser];

Um zu prüfen, ob Initial SQL die gewünschten Informationen bereitstellt, können die Sitzungsvariablen durch Abfrage der Systemansicht M\_SESSION\_CONTEXT abgerufen werden, z. B. mit "select \* from M\_SESSION\_CONTEXT".

#### select \* from M\_SESSION\_CONTEXT

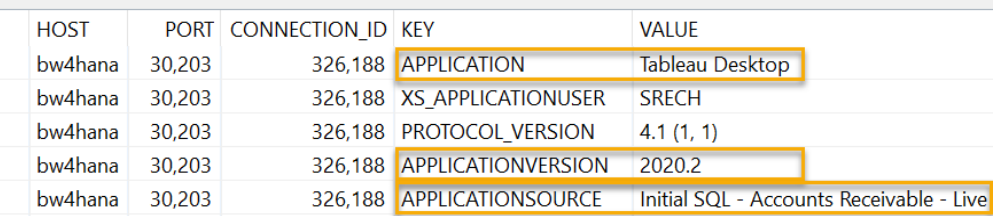

Mit SAP HANA-Administratortools wie Session Monitoring oder mit dem Expensive Statements-Trace werden dann Informationen zur Sitzungsquelle ermittelt, die bisher nicht verfügbar waren.

#### a) Sitzungsüberwachung:

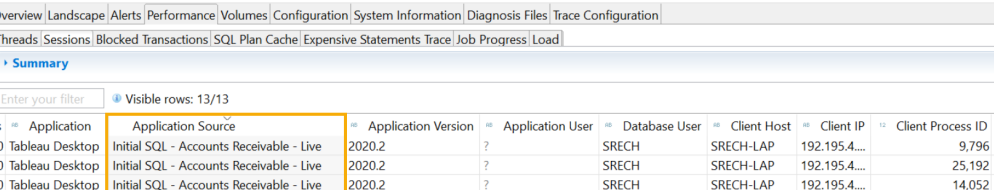

#### b) Protokolle und Traces:

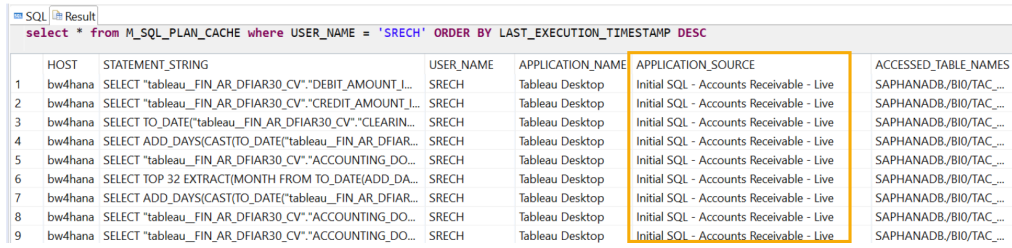

### <span id="page-14-0"></span>Expensive Statements-Trace: Ermittlung von zeit- und arbeitsspeicherintensiven Abfragen

Mit SAP HANA können SQL-Anweisungen bestimmt werden, deren Ausführungsdauer einen konfigurierten Schwellenwert überschreitet. Dieses oft genutzte Feature wird als "Expensive Statement-Trace" bezeichnet und in der Regel für die Ermittlung von Abfragen verwendet, deren Leistung optimiert werden sollte.

Wenn in Initial SQL von Tableau keine SAP HANA-Sitzungsvariablen zugewiesen wurden, ist es schwierig, festzustellen, welche der zeitintensiven SQL-Anweisungen von Tableau stammen (hängt von der verwendeten Tableau-Version ab) und, noch wichtiger, welche Tableau-Arbeitsmappe die Abfrage ausgelöst hat.

Nach Zuweisung der Sitzungsvariablen in Initial SQL von Tableau ist dies wesentlich einfacher möglich. Bei der Konfiguration des Trace kann dieser nicht nur auf Benutzer-, sondern auch auf Anwendungsebene beschränkt werden. Achten Sie dabei unbedingt auf den Schwellenwert für die Dauer (in Mikrosekunden: 1 μs = ein Millionstel einer Sekunde). Wenn nur zeitintensive Abfragen verfolgt werden sollen, muss dieser Wert hoch sein (Standard: 1.000.000). Wenn Sie dagegen alle oder die meisten Tableau-Abfragen verfolgen möchten, kann der Wert auch erheblich niedriger sein, z. B. 1.000 für 1 ms.

Overview Landscape Alerts Performance Volumes Configuration System Information Diagnosis Files Trace Configuration

If the database trace is configured, the traces for the trace components of the system If the SQL trace is active, the database calls for the specified database, or application for example, INDEXSERVER and NAMESERVER) are written to files named<br>
<servicename>\_<host>.<port\_number>.<3\_digit\_file\_counter>.trc. Some of these traces are always activated by default.

**User-Specific Trace** 

Configuration: Not Specified

If the user trace is configured, the traces for the trace components for a specific database or application user (for example, INDEXSERVER and NAMESERVER) are written to files named <servicename>\_<host>.<port\_number>.<context>.trc.

#### **End-to-End Traces**

The predefined end-to-end traces are used by applications to record the steps through all the available trace components (INDEXSERVER and NAMESERVER for example) in a configuration. When an end-to-end trace is used, the traces for the trace<br>components are written to files named <servicename>\_<host>.<port\_number>.<end-to-end-trace\_name>.trc.

users are traced. The trace data is stored in files starting with sqltrace <host>.<port number>.<3 digit file counter>.py.

#### **Performance Trace**

Status: Inactive

If the performance trace is running, the system performance is traced. The trace data is saved to the file specified.

#### **Expensive Statements Trace**

**Status:** Inactive

If the expensive statements trace is active, all statements that last longer than the specified threshold are traced. You can analyze the results on the Performance tab under Expensive Statements Trace

#### **Expensive Statements Trace**

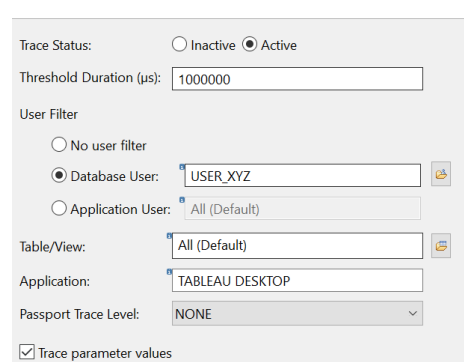

Configure the expensive statements trace by specifying the necessary optio

Nach Ausführung des Trace können durch Auswahl in der Expensive Statements-Ansicht inklusive einer Filters in der Spalte APPLICATION\_NAME die in Tableau erstellten Anweisungen zurückgegeben werden.

select \* from M\_EXPENSIVE\_STATEMENTS where APPLICATION\_NAME like '%Tableau%'

Das Ergebnis enthält hilfreiche Informationen für jeden Datenbankvorgang, u. a. die folgenden: Benutzername, Arbeitsmappenname, SQL-Anweisung, Startzeit, Dauer (in Mikrosekunden), betroffene DB-Tabellen und die Anzahl der Datensätze. Diese Abfrage kann in der where-Klausel auf bestimmte Benutzer, Arbeitsmappen, Startzeitpunkte usw. weiter eingeschränkt werden.

Im Einzelnen werden u. a. folgende potenziell hilfreiche Informationen angegeben:

- Typ des Vorgangs bei Ausführung der Anweisung (OPERATION)
- Startzeitpunkt der Abfrage (START\_TIME)
- Dauer der Abfrage (DURATION\_MICROSEC)
- CPU-Zeit (in Mikrosekunden) zur Berechnung der Anweisung (CPU\_TIME)
- Namen der Objekte, auf die zugegriffen wird (OBJECT\_NAME)
- Die SQL-Anweisung (STATEMENT\_STRING)
- Maximale Arbeitsspeichernutzung (in Byte) bei Ausführung der Anweisung (MEMORY\_SIZE)

Zu wichtigen Vorgangstypen, die aufgezeichnet werden, gehören u. a.:

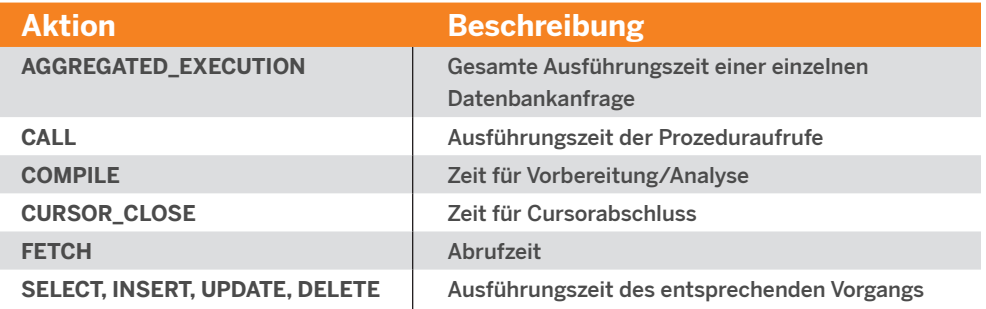

#### Beispiel für das Ergebnis des Expensive Statements-Trace:

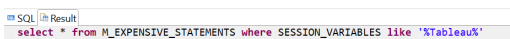

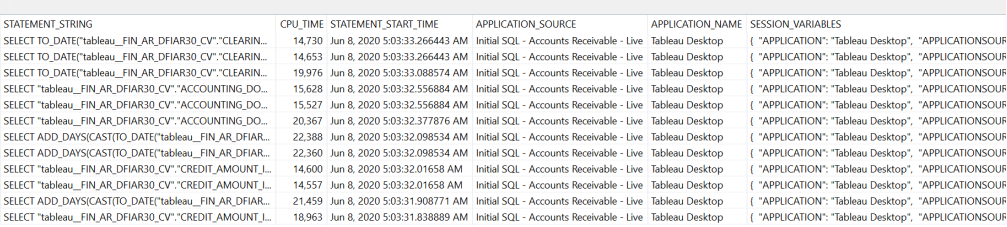

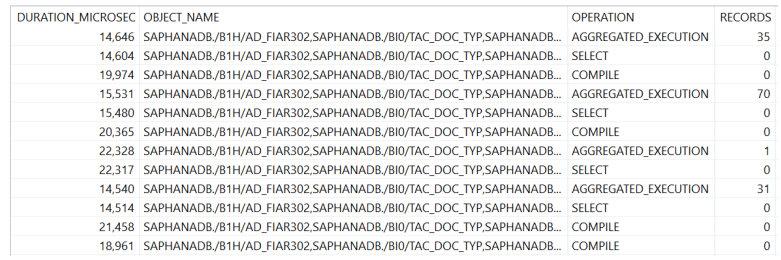

### <span id="page-17-0"></span>Analyse der Ergebnisse des Expensive Statements-Trace von SAP HANA in Tableau

Mit Tableau können Sie die Ergebnisse des Expensive Statements-Trace analysieren. Dazu müssen Sie eine Verbindung zur Ansicht M\_EXPENSIVE\_STATEMENTS im Schema SYS einrichten. Zum Filtern für Anweisungen, die von Tableau ausgelöst werden, können Sie einen Datenquellenfilter anwenden, z. B. einen Platzhalterfilter für Tableau in der Dimension APPLICATION\_NAME.

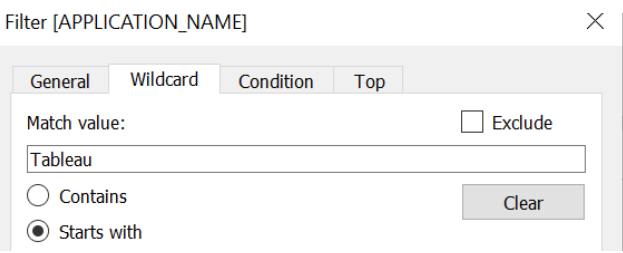

#### Beispiel-Dashboard zur Analyse teurer Abfragen:

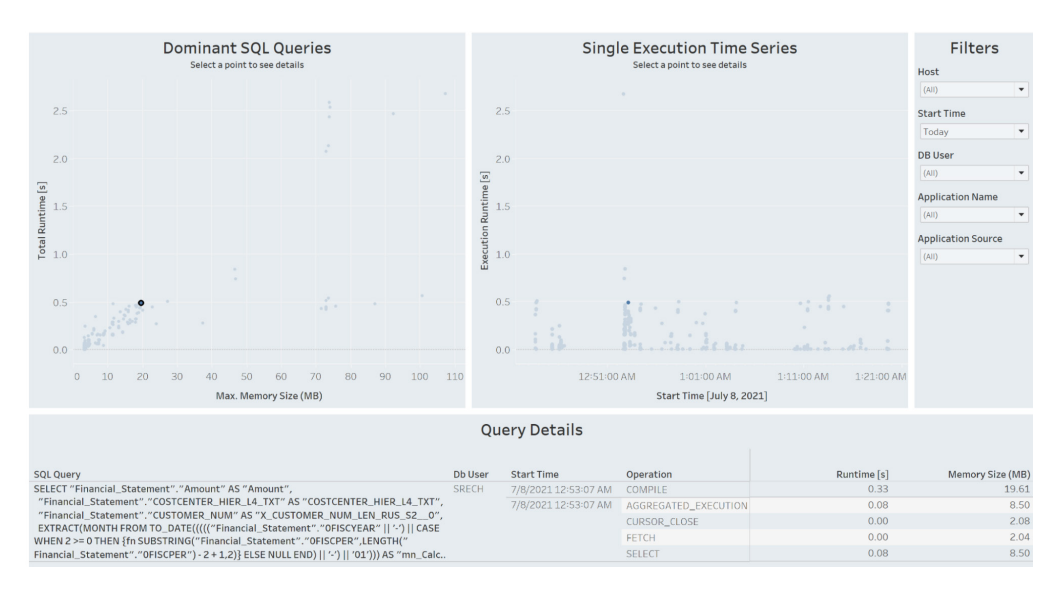

### SQL Plan Cache-Statistiken: Ermittlung von optimierungsfähigen Abfragen (zeitintensiv und häufig ausgeführt)

SQL Plan Cache ist ein hilfreiches Tool zur Erfassung der SQL-Verarbeitung der SAP HANA-Datenbank. Es bietet eine Übersicht über die Anweisungen, die im System ausgeführt werden, und erstellt Statistiken beispielsweise zu den Laufzeiten der Ausführung. Die vom Tool ermittelten häufig ausgeführten und langsamen Abfragen bieten Möglichkeiten für eine Optimierung. Dafür muss also kein spezieller Trace aktiviert werden. SQL Plan Cache kann als SAP HANA-Ansicht abgefragt werden, die sich zur Analyse der Informationen mit Tableau verwenden lässt.

Vor der Ausführung einer SQL-Anweisung in SAP HANA wird sie zu einem Plan kompiliert. Ein kompilierter Plan sollte bei der nächsten Ausführung der Anweisung wiederverwendet werden, statt ihn immer wieder neu zu kompilieren. In SAP HANA speichert SQL Plan Cache die von früheren Ausführungen generierten Pläne. Darüber hinaus werden für die Überwachung Statistiken zu jedem Plan erstellt. Damit lassen sich die Anzahl der Ausführungen, die Mindest-, Höchst-, Gesamtund durchschnittliche Laufzeit, Sperr-/Wartezeiten und mehr analysieren. Im Einzelnen werden u. a. folgende potenziell hilfreiche Informationen angegeben:

- Dominante Anweisungen (TOTAL\_EXECUTION\_TIME)
- Zeitintensive Anweisungen (AVG\_EXECUTION\_TIME)
- Häufig ausgeführte Pläne (EXECUTION\_COUNT)
- Anzahl der zurückgegebenen Datensätze (TOTAL\_RESULT\_RECORD\_COUNT)

In der SAP Note 2000002 ([FAQ: SAP HANA SQL-Optimierung](https://launchpad.support.sap.com/#/notes/2000002), in englischer Sprache) sind zusätzliche Erläuterungen zur Interpretation der Laufzeitstatistiken in SQL Plan Cache enthalten. Beispielsweise werden die Vorgänge in folgende Aktionen aufgeschlüsselt:

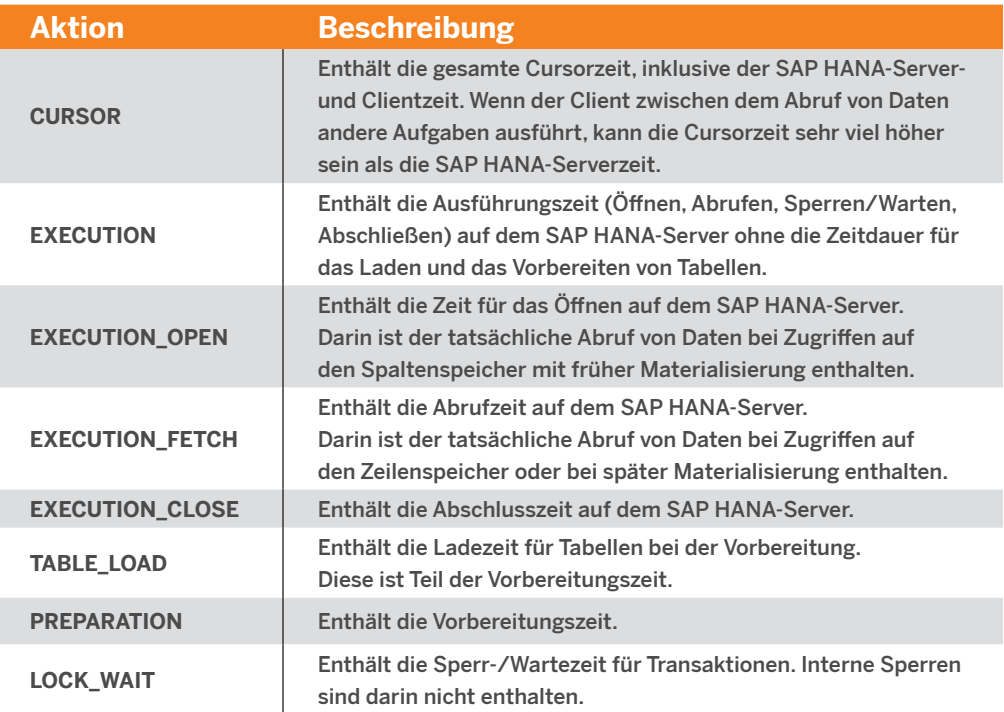

Eine Anleitung zum Lesen von SQL Plan Cache finden Sie auf der Seite [Beispiel:](https://help.sap.com/viewer/bed8c14f9f024763b0777aa72b5436f6/2.0.00/en-US/c44c125ed4ae467a903cf4bb8527facb.html)  [Lesen von SQL Plan Cache](https://help.sap.com/viewer/bed8c14f9f024763b0777aa72b5436f6/2.0.00/en-US/c44c125ed4ae467a903cf4bb8527facb.html) in der SAP-Hilfe (in englischer Sprache). Empfehlungen zur Analyse von SQL Plan Cache erhalten Sie auf der Seite [SQL Plan Cache-Analyse](https://help.sap.com/viewer/bed8c14f9f024763b0777aa72b5436f6/2.0.00/en-US/a6c880a896cc41d7b02aff472d11b242.html) in der SAP-Hilfe (in englischer Sprache).

#### <span id="page-20-0"></span>Analyse von SAP HANA SQL Plan Cache in Tableau

Mit Tableau können Sie die Ergebnisse von SQL Plan Cache analysieren. Dazu müssen Sie eine SAP HANA-Verbindung zur Ansicht M\_SQL\_PLAN\_CACHE im Schema SYS einrichten. Zum Filtern für Anweisungen, die von Tableau ausgelöst werden, können Sie einen Datenquellenfilter anwenden, z. B. einen Platzhalterfilter für Tableau in der Dimension APPLICATION\_NAME.

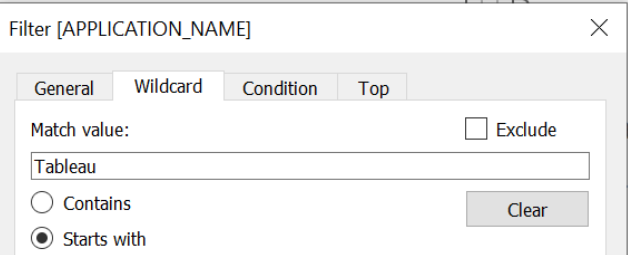

Beispielsweise können in einer Visualisierung die Anzahl der Ausführungen und die durchschnittliche Gesamtlaufzeit mit der durchschnittlichen Verteilung der Laufzeit dargestellt werden:

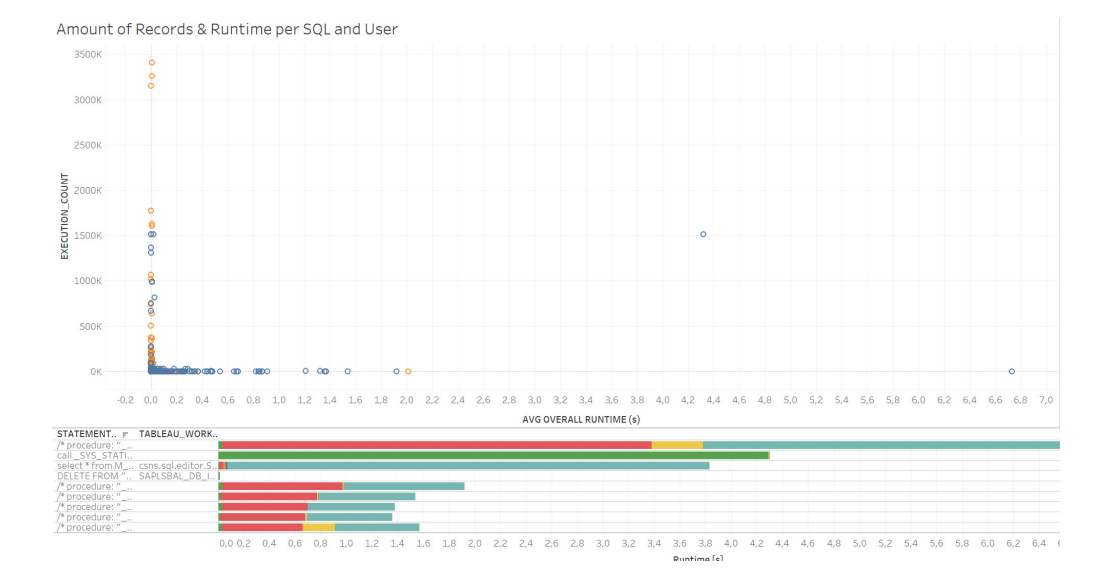

# <span id="page-21-0"></span>**Detailanalyse einzelner SQL-Abfragen:** SAP HANA Explain Plan und Visualize Plan

Nach der Ermittlung zeitintensiver Abfragen mithilfe des Expensive Statements-Trace oder der SQL Plan Cache-Statistiken muss im nächsten Schritt festgestellt werden, warum die Ausführung so lange dauert.

Um die Ursache der langen Laufzeit zu ermitteln, ist es hilfreich, wenn man weiß, wie SAP HANA die Ausführung der SQL-Anweisung verarbeitet. Die Features "Explain Plan" und "Visualize Plan" von SAP HANA bieten zwei Möglichkeiten dazu.

Der einfachste Weg ist es dabei, die Anweisung jeweils in die SQL Console zu kopieren und dann entweder "Explain Plan" oder "Visualize Plan" im Kontextmenü auszuwählen.

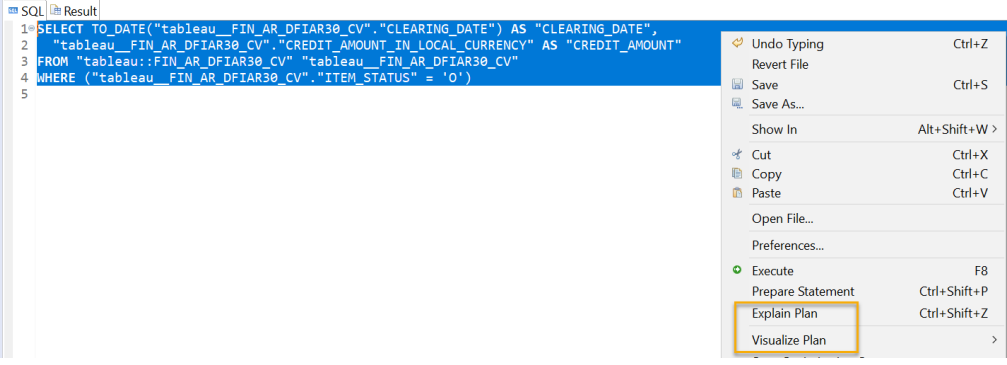

Ausführliche Erläuterungen zu diesen beiden Features erhalten Sie in den folgenden Abschnitten.

#### SAP HANA Plan Explanation

Nach Erstellen der Planerläuterung für eine SQL-Anweisung finden Sie im Ergebnis ausführliche Informationen zur Ausführung der Abfrage und zu den Datenbankvorgängen bei der Verarbeitung.

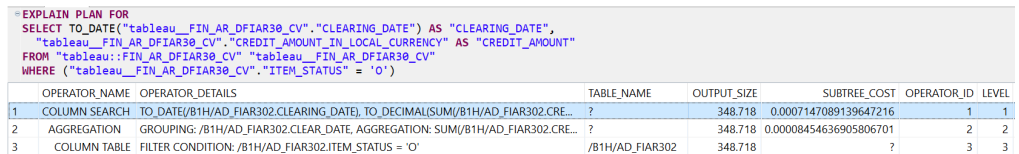

<span id="page-22-0"></span>Einige der zentralen Werte werden hier kurz erläutert und in entsprechenden Beispielen dargestellt. Ausführliche Informationen erhalten Sie in der Systemansicht EXPLAIN\_PLAN\_TABLE in der [Referenz für SAP HANA SQL und Systemansichten](https://help.sap.com/viewer/4fe29514fd584807ac9f2a04f6754767/2.0.05/en-US/b4b0eec1968f41a099c828a4a6c8ca0f.html) (in englischer Sprache).

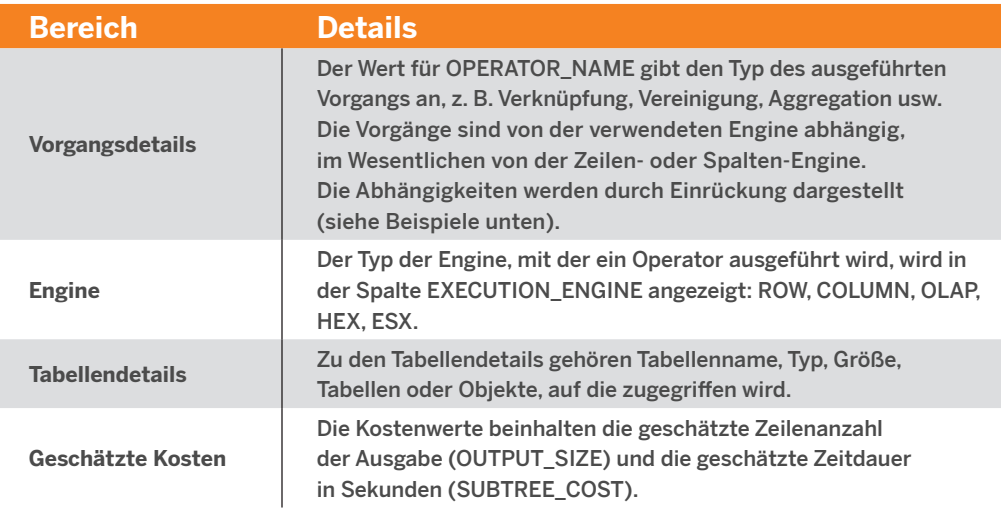

Beispiele zur Interpretation der Ergebnisse von "Explain Plan" finden Sie auf folgenden Seiten:

- [Analyse der SQL-Ausführung mit Plan Explanation](https://help.sap.com/viewer/bed8c14f9f024763b0777aa72b5436f6/2.0.04/en-US/c0d42fd3bb571014a0688254f3de593f.html) (in englischer Sprache[\)](https://help.sap.com/viewer/bed8c14f9f024763b0777aa72b5436f6/2.0.04/en-US/c0d42fd3bb571014a0688254f3de593f.html)
- [Referenz für SAP HANA SQL und Systemansichten: Explain Plan-Anweisung](https://help.sap.com/viewer/4fe29514fd584807ac9f2a04f6754767/2.0.05/en-US/20d9ec5575191014a251e58ecf90997a.html)   [\(in englischer Sprache\)](https://help.sap.com/viewer/4fe29514fd584807ac9f2a04f6754767/2.0.05/en-US/20d9ec5575191014a251e58ecf90997a.html)

#### SAP HANA Plan Visualizer

SAP HANA Plan Visualizer ermöglicht eine grafische Analyse des SQL-Ausführungsplans. Mithilfe dieser Analyse lassen sich die Schritte der Verarbeitung nachvollziehen und es lässt sich feststellen, wie sich die Anzahl der Datensätze sowie die Laufzeit im Zeitablauf ändern.

Die Laufzeitwerte werden als "Exclusive" (exklusiv, Ausführungszeit des Knotens) und "Inclusive" (inklusiv, Ausführungszeit inklusive der nachfolgenden Knoten) angegeben.

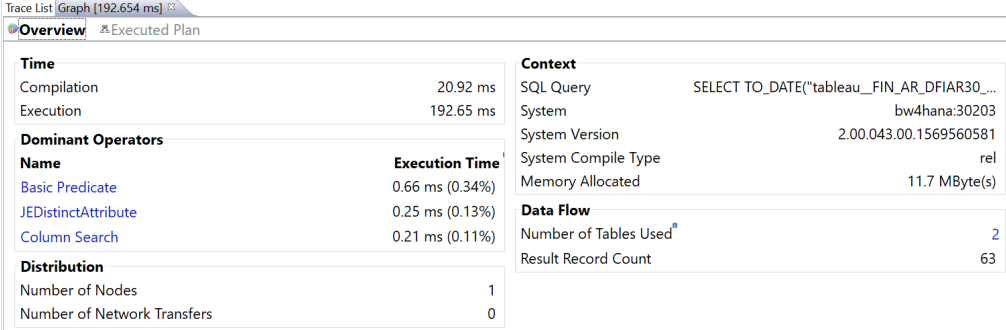

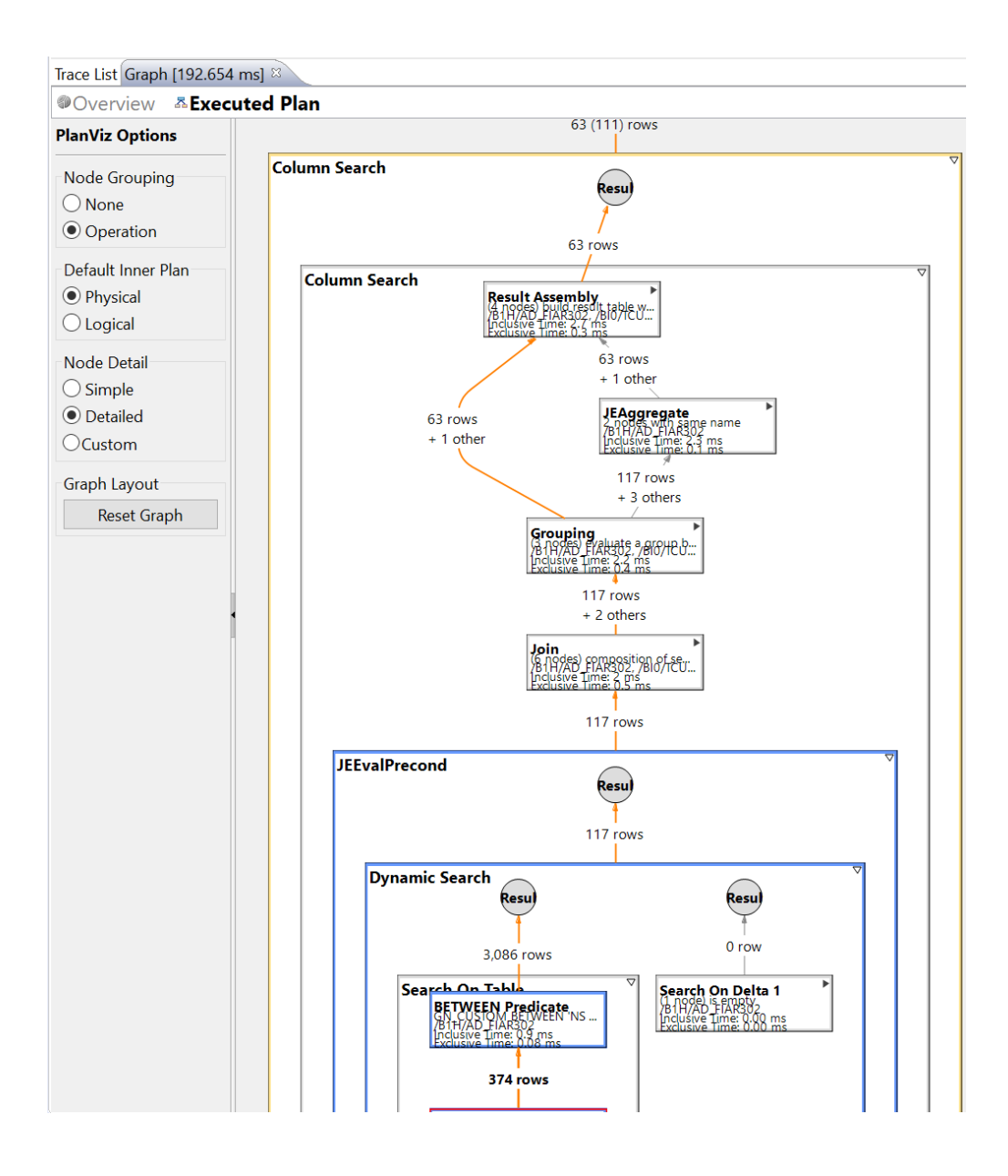

Plan Visualizer bietet zusätzliche Ansichten, z. B. eine Zeitachsen- und eine Netzwerkansicht für die Analyse. Weitere Informationen zu diesen Ansichten finden Sie im SAP HANA-Leitfaden zur Fehlerbehebung und Leistungsanalyse im Kapitel [Analyse der SQL-Ausführung mit Plan Visualizer](https://help.sap.com/viewer/bed8c14f9f024763b0777aa72b5436f6/2.0.04/en-US/c1f281fbbb571014aaf38a264c0e12c4.html) (in englischer Sprache).

Darüber hinaus bietet SAP verschiedene Blogs mit Anleitungen zur Anwendung von PlanViz:

- [HANA PlanVisualizer \(PlanViz\) schnell und einfach](https://blogs.sap.com/2019/03/15/the-hana-planvisualizer-planviz-quick-and-easy/) (in englischer Sprache)
- [Analyse der SQL-Ausführung mit Plan Visualizer \(PlanViz\)](https://blogs.sap.com/2018/04/29/analyzing-sql-execution-with-the-plan-visualizer-planviz/) (in englischer Sprache)

<span id="page-24-0"></span>Nachdem die Engpässe in der SAP HANA-Verarbeitung der Abfrage ermittelt wurden, sollten sie behoben werden. Weitere Informationen zu den Möglichkeiten, die Leistung in SAP HANA-Berechnungsansichten zu optimieren, finden Sie im Kapitel [Optimierungs-](https://help.sap.com/viewer/9de0171a6027400bb3b9bee385222eff/2.0.05/en-US/eb0b9e30200245a889fdf3b5bf5367de.html)[Features in Berechnungsansichten](https://help.sap.com/viewer/9de0171a6027400bb3b9bee385222eff/2.0.05/en-US/eb0b9e30200245a889fdf3b5bf5367de.html) des SAP HANA-Leistungsleitfadens für Entwickler (in englischer Sprache) und im SAP-Knowledgebase-Artikel 2000002 ([FAQ: SAP HANA](https://launchpad.support.sap.com/#/notes/2000002)  [SQL-Optimierung](https://launchpad.support.sap.com/#/notes/2000002), in englischer Sprache).

Um die SQL-Abfrage zu ändern, die SAP HANA an Tableau sendet, sollte das Dashboard in Tableau neu gestaltet werden. Best Practices zur Dashboard-Leistung finden Sie in folgenden Materialien: [So entwerfen Sie effiziente Arbeitsmappen](https://www.tableau.com/de-de/learn/whitepapers/designing-efficient-workbooks) und [Best Practices](https://www.youtube.com/watch?v=D2dzCp9CBy0)  [für die Dashboard-Leistung](https://www.youtube.com/watch?v=D2dzCp9CBy0).

# **Fazit**

Um die Leistung eines Tableau-Dashboards mit SAP-Daten zu ermitteln, stehen verschiedene Traces in Tableau und SAP HANA zur Verfügung.

Zur Optimierung eines einzelnen Dashboards wird ein End-to-End-Ausführungs-Trace empfohlen, in dem die Leistungsaufzeichnung von Tableau mit dem SQL-Trace von SAP HANA kombiniert wird. Damit können Sie feststellen, wie sich die Laufzeit zwischen den Ausführungsschritten und Verarbeitungsebenen verteilt, und Engpässe ermitteln.

Für eine dauerhafte Leistungsüberwachung ist am besten der Expensive Statements-Trace von SAP HANA geeignet. Dieser verursacht nur wenig Overhead und kann permanent aktiviert sein.

Wenn zeit- oder arbeitsspeicherintensive SQL-Abfragen ermittelt wurden, können diese mithilfe von Plan Explanation oder Plan Visualizer von SAP HANA weiter analysiert werden, um die Ausführungsschritte der Datenbank und deren Auswirkungen auf die Laufzeit nachzuvollziehen.

# **Über Tableau**

Tableau ist eine vollständige, integrierte und enterprisefähige visuelle Analytics-Plattform, mit der Benutzer und Unternehmen ihre Daten besser steuern können. Egal ob Tableau auf lokalen Computern oder in der Cloud bzw. in einer Windows- oder Linux-Umgebung ausgeführt wird, die Lösung nutzt stets Ihre vorhandenen Technologie-Investitionen und lässt sich mühelos skalieren, wenn Ihre Datenumgebung verlagert wird und wächst. Optimale Nutzung Ihrer wertvollsten Ressourcen – Ihre Daten und Ihre Mitarbeiter

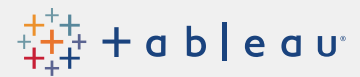